[dokumentation,](https://openschulportfolio.de/tag:dokumentation?do=showtag&tag=dokumentation) [schulportfolio](https://openschulportfolio.de/tag:schulportfolio?do=showtag&tag=schulportfolio), [installation](https://openschulportfolio.de/tag:installation?do=showtag&tag=installation)

## **Installation auf Webspace mit PHP**

Auf Ihrem Webspace muss mindestens **Version 5.1.2 von PHP** installiert sein, damit DokuWiki (und damit openSchulportfolio) funktioniert.<sup>[1\)](#page--1-0)</sup>

## **Installationsvorgang**

- Laden Sie die Datei openschulportfolio-x.x.x-x-full.zip von der [Downloadseite](https://openschulportfolio.de/downloads:start) auf Ihren Rechner zu hause herunter.
- Entpacken Sie die ZIP-Datei mit einem beliebigen Packprogramm. Sie erhalten ein Unterverzeichnis portfolio, welches alle Dateien des Schulportfolios enthält.
- Kopieren sie den gesamten Ordner portfolio in das Verzeichnis auf dem Webserver, in dem das System anschließend laufen soll.<sup>[2\)](#page--1-0)</sup>

Ihr Portfolio ist nun im Internet unter der Adresse erreichbar, die Adresse hängt vom gewählten Installationsort ab - meist dürfte es sich um eine Adresse wie <http://meine.domain.de/portfolio/> handeln.

## **Ändern Sie unbedingt sofort das Administratorpasswort!**

- Rufen Sie ihr neues Schulportfolio in einem Webbrowser auf.
- Melden Sie sich als Benutzer admin an, das Passwort im Auslieferungszustand ist ospinstall2010.
- Ändern Sie unter dem Menüpunkt Benutzerprofil das Passwort des admin-Benutzers.

## [1\)](#page--1-0)

Bei älteren PHP-Versionen wird eine Fehlermeldung der folgenden Art angezeigt: Fatal error: Call to undefined function: date default timezone set()

[2\)](#page--1-0)

Der genaue Ort kann hier nicht präziser angegeben werden, das hängt von den Gegebenheiten auf Ihrem Webspace und Ihren persönlichen Vorlieben ab

From: <https://openschulportfolio.de/> - **open | Schulportfolio**

Permanent link: **[https://openschulportfolio.de/dokumentation:install\\_other?rev=1271685971](https://openschulportfolio.de/dokumentation:install_other?rev=1271685971)**

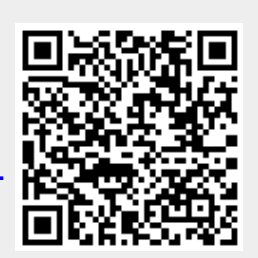

Last update: **12.12.2018 15:54**